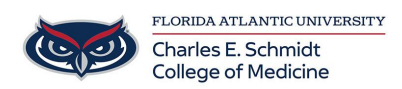

[Knowledgebase](https://comsupport.fau.edu/focus-win/kb) > [OwlMed and Canvas](https://comsupport.fau.edu/focus-win/kb/owlmed-and-canvas-2) > [OwlMed PET: How to find out if and when a](https://comsupport.fau.edu/focus-win/kb/articles/owlmed-pet-how-to-find-out-if-and-when-a-particular-diagnosis-was-added-to-your-log) [particular diagnosis was added to your log](https://comsupport.fau.edu/focus-win/kb/articles/owlmed-pet-how-to-find-out-if-and-when-a-particular-diagnosis-was-added-to-your-log)

## OwlMed PET: How to find out if and when a particular diagnosis was added to your log Marcelle Gornitsky - 2020-10-21 - [OwlMed and Canvas](https://comsupport.fau.edu/focus-win/kb/owlmed-and-canvas-2)

## **How to find out if and when a particular diagnosis was added to PET logs**

On the PET Manager Screen for the course/clerkship you have selected, you have the ability to view a list of Diagnoses by Selecting **Options>Diagnoses**

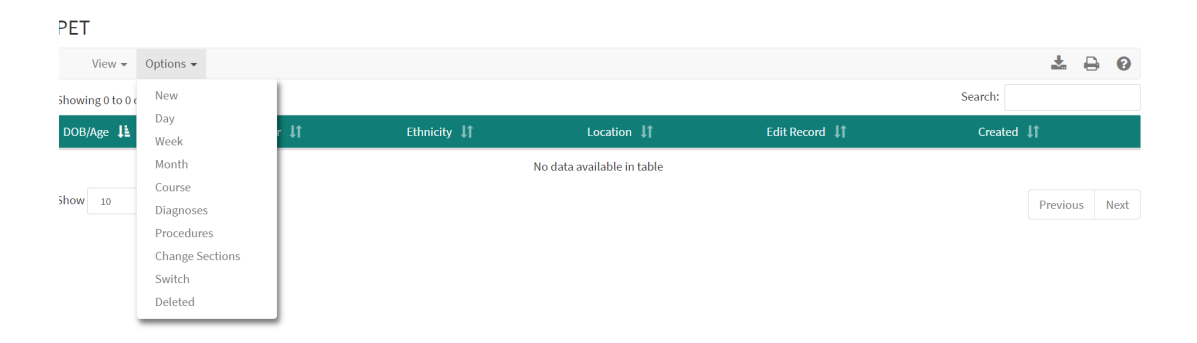

This is bring up a list of diagnoses, with a column for overall Total and Total for the Current course. If you would like to see when the diagnosis was logged, click on the number.

## PET

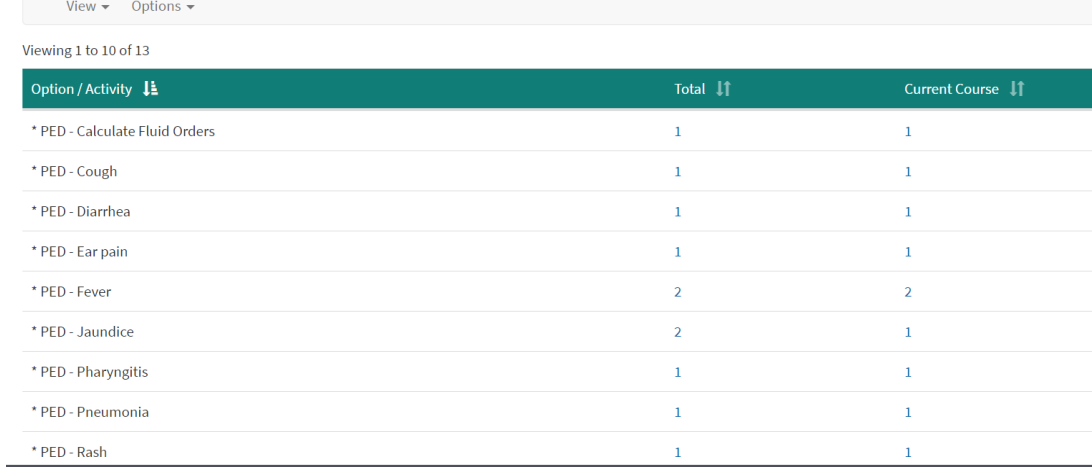

This will bring up the PET entry/entries, which includes a summary of the entry, including the date.

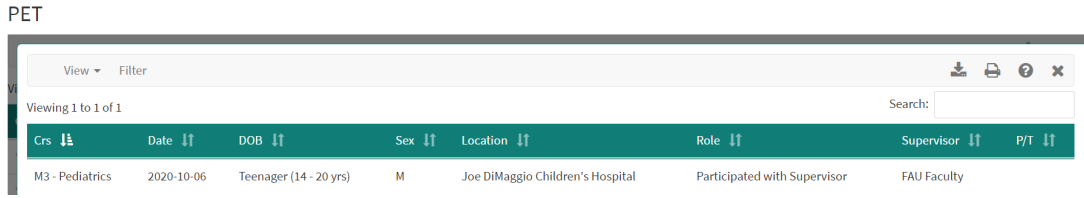

## **Attachments**

• [How-to-find-out-if-and-when-a-particular-diagnosis-was-added-to-PET-logs.pdf \(187.53](https://comsupport.fau.edu/file.php/3959JPQAMDZHRW395826361F264/How-to-find-out-if-and-when-a-particular-diagnosis-was-added-to-PET-logs.pdf) [KB\)](https://comsupport.fau.edu/file.php/3959JPQAMDZHRW395826361F264/How-to-find-out-if-and-when-a-particular-diagnosis-was-added-to-PET-logs.pdf)